# **ANÁLISE DAS INTERFACES DOS SIMULADORES DIGITAIS E SUAS APLICAÇÕES**

*Alisson Moisés Moreira de Souza[1](#page-0-0) , Ana Cristina C. Lyra [2](#page-0-1)*

*Resumo A simulação digital mostra-se como importante ferramenta para desenvolvimentos e para aprendizagem. Trata-se de análise de diferentes interfaces homem-máquina usadas nos simuladores digitais e suas aplicações. É simulada a partida da máquina de indução. São consideradas três ambientes de simulação: o "prompt" de comandos do Mat Lab; o Simulink usando diagramas de simulação analógica; e modelos padronizados na biblioteca Power System , MatLab 6.12/Simulink* 

*O ambiente de "baixo nível" (prompt) exige familiaridade com modelos matemáticos, indicado ao ensino de modelagem e integração numérica, ou ao desenvolvimento de modelos inéditos, exigindo poucos recursos computacionais. A linguagem de simulação analógica permite estruturar e personalizar os modelos, o que é útil no processo pedagógico. Finalmente, o uso de modelos padronizados (Tool Box) exige pouca habilidade com modelagem, substituída pela familiaridade com a implementação de bancada, aplicando-se, geralmente, à exploração de propriedades macroscópicas dos modelos. Por outro lado, exige abundantes recursos computacionais.* 

*ÍndiceSimulação digital, interfaces homemmáquina, máquina de indução, Mat Lab* 

# **INTRODUÇÃO**

O uso de simuladores digitais é hoje uma realidade para os engenheiros. Seja na construção de máquinas elétricas , na indústria automobilística, nas faculdades e até na economia, a simulação digital mostra-se como importante ferramenta nos processos de desenvolvimento e de aprendizagem. Torna-se possível prever situações indesejadas, antecipar decisões, dimensionar parâmetros ou, simplesmente, explorar propriedades dos sistemas em simulação, garantindo economia de tempo e dinheiro.

 Análisam-se três diferentes interfaces homem-máquina usadas nos simuladores digitais e

 $\overline{a}$ 

suas aplicações na engenharia, em especial na elétrica.

 A historia dos simuladores digitais quase se mistura com a historia da programação. A simulação digital apareceu dentro das grandes universidades como ferramenta aplicada ao estudo de sistemas físicos ou matemáticos, para explorar

propriedades e validar teorias, geralmente em situações associadas à pesquisa ou ao desenvolvimento, que exigiam número elevado de cálculos, inviáveis até então. Com poucos, e caros, recursos computacionais, a simulação digital possuiu uma infância bem difícil, com interfaces bastante desconfortáveis ao usuário, próximas ao nível de abstração da máquina. Rapidamente, grandes laboratórios e grandes empresas vislumbraram o potencial da simulação digital para o desenvolvimento e para a pesquisa.

 Com o desenvolvimento das linguagens de programação e a expansão dos recursos computacionais, a simulação digital também se desenvolveu, aumentando a proximidade com o usuário e o grau de especialização.

 Hoje, com o mercado de software consolidado, existem inúmeros simuladores digitais voltados a cada área especifica, em diferentes níveis de proximidade com o usuário e de acordo com cada aplicação.

### **METODOLOGIA**

A metodologia adotada foi a simulação do modelo matemático da máquina elétrica de indução trifásica em diferentes interfaces de simulação em três níveis de proximidade com o usuário, usando, para isto, o software MatLab 6.12 e seus pacotes.

 A primeira interface, ou linguagem, de baixo nível de proximidade com o usuário, refere-se ao "prompt de comandos" do MatLab 6.12. A segunda interface refere-se a diagramas de simulação analógica usando o pacote *Simulink,* também no MatLab 6.12, em ambiente gráfico.

 A última interface análiseada, de alto nível de proximidade com o usuário, refere-se ao ToolBox

<span id="page-0-0"></span><sup>&</sup>lt;sup>1</sup> Alisson Moisés Moreira de Souza, Mestrando em Engenharia Elétrica, na Faculdade de Engenharia Elétrica da UNICAMP, alissonmail2001@yahoo.com fone (015)-2433243

<span id="page-0-1"></span><sup>2</sup> Ana Cristina C. Lyra, Professora Doutora na Faculdade de Engenharia Elétrica, na UNICAMP, Rua Albert Einstein 400, UNICAMP, Barão Geraldo, Campinas, São Paulo, Brasil , acclyra@fee.unicamp.br

da biblioteca Power System, também no *Simulink*, MatLab 6.12, onde a modelagem é implementada em ambiente gráfico com modelos padronizados ou préformatados.

# **MODELAMENTO MATEMÁTICO**

O modelo matemático utilizado é o modelo da máquina de indução trifásica alimentada via estator, escrito na referência síncrona através de eixos ortogonais conhecidos por dq. As simulações consideram uma máquina de indução de 3hp.

O conjunto de equações diferenciais que sintetiza o modelo é listado a seguir. As equações de (1) a (4) são as equações elétricas de estator e rotor, compostas pelas parcelas ôhmicas e indutivas nos enrolamentos.

A equação (5) representa o acoplamento entre as correntes e os fluxos magnéticos da máquina de indução. Finalmente, as equações (6) e (7) representam o torque eletromagnético gerado, juntamente com acoplamento mecânico do momento de inércia e a carga mecânica aplicadas ao eixo.

Embora haja sete equações, matematicamente, tem-se um sistema diferencial nãolinear de 5ª ordem: duas equações de estator, duas equações de rotor e uma equação mecânica.

$$
e_{stator}\begin{cases} v_{qs} = \frac{1}{\omega_b} \cdot \frac{d\varphi_{qs}}{dt} + \frac{\omega}{\omega_b} \cdot \varphi_{ds} + r_s \cdot i_{qs} \\ v_{ds} = \frac{1}{\omega_b} \cdot \frac{d\varphi_{ds}}{dt} - \frac{\omega}{\omega_b} \cdot \varphi_{qs} + r_s \cdot i_{ds} \end{cases} \tag{1}
$$

$$
rotor \begin{cases} v_{qr} = \frac{1}{\omega_b} \cdot \frac{d\varphi_{qr}}{dt} + \frac{(\omega - \omega_r)}{\omega_b} \cdot \varphi_{dr} + r_r \cdot i_{qr} \qquad (3) \\ v_{dr} = \frac{1}{\omega_b} \cdot \frac{d\varphi_{dr}}{dt} - \frac{(\omega - \omega_r)}{\omega_b} \cdot \varphi_{qr} + r_r \cdot i_{dr} \qquad (4) \\ \text{MatrixFluxo-correcte} \qquad \qquad \left[\vec{i}_{qs}\right] \qquad \left[a \qquad 0 \qquad b \qquad 0 \qquad \right] \left[\varphi_{qs}\right] \end{cases}
$$

$$
\begin{bmatrix} \vec{v} \\ \vec{i}_{ds} \\ \vec{i}_{dr} \\ \vec{i}_{dr} \end{bmatrix} = \begin{bmatrix} a & 0 & b & 0 \\ 0 & a & 0 & b \\ b & 0 & a & 0 \\ 0 & b & 0 & a \end{bmatrix} \cdot \begin{bmatrix} \vec{v}_{\text{up}} \\ \varphi_{ds} \\ \varphi_{\text{gr}} \\ \varphi_{\text{dr}} \end{bmatrix} \qquad (5)
$$

do Torque Eletromagnético *Equação*

$$
\begin{cases}\n\tau_{ele} = \frac{3}{2} \cdot \frac{X_m}{\omega_b} \cdot (i_{qs} \cdot i_{dr} - i_{ds} \cdot i_{qr}) \\
\text{Equação mecânica}\n\end{cases}
$$
\n(6)

$$
\begin{cases}\nEquação \text{ mecânica} \\
\frac{d\omega_r}{dt} = \frac{1}{J}(\tau_{ele} - T_c)\n\end{cases} \tag{7}
$$

#### LEGENDA DAS VARIÁVEIS DAS EQUAÇÕES

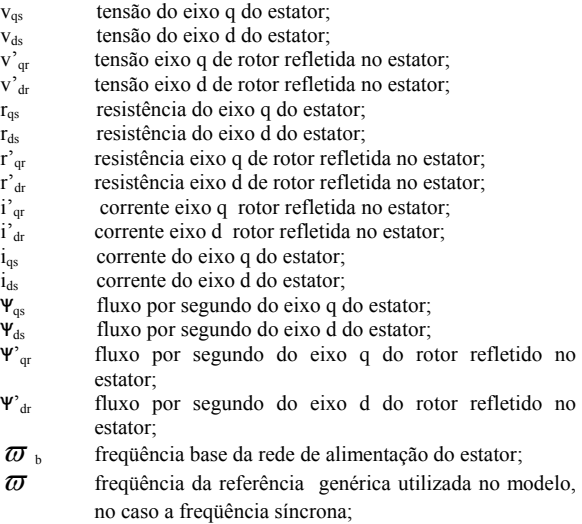

 $\overline{\omega}_r$  frequência mecânica do rotor;

 $\varpi$ <sub>b</sub>  $\varpi$ 

J momento de inércia do eixo do rotor; T<sub>c</sub> torque de carga.

X<sub>m</sub> reatância mútua entre estator e rotor;

$$
b = \frac{X_m^3 - X_{lm}^2 \cdot X_m}{X_{lm}^4 - 2 \cdot X_{lm}^2 \cdot X_m + X_m^4}
$$

$$
a = \frac{X_{lm}^3 - X_{lm} \cdot X_m^2}{X_{lm}^4 - 2 \cdot X_{lm}^2 \cdot X_m + X_m^4}
$$

O modelo matemático é aplicado às diferentes interfaces de simulação. A variável de saída análiseada é a velocidade durante a partida.

# **INTERFACE DE BAIXO NÍVEL: "PROMPT" DE COMANDOS DO MATLAB 6.12**

Nesta interface, a programação do modelo é feita reescrevendo as equações diferenciais em forma de equações de estado, para permitir a utilização de métodos numéricos de integração. O método numérico de integração utilizado é o método de Euler Modificado.

A linguagem de programação é composta de uma seqüência de comandos estruturados no "prompt" do MatLab 6.12. Trata-se de linguagem semelhante à linguagem C, permitindo estruturas de programação do tipo *for , if, while*, entre outras.

Em primeiro lugar definem-se os parâmetros da máquina elétrica: resistências, indutâncias, momento de inércia, carga nominal, freqüência base, etc. A seguir, inicializam-se as variáveis do programa, como as correntes, a velocidade, torque, fluxos magnéticos, tempo e outras variáveis auxiliares.

**© 2003 ICECE March 16 - 19, 2003, São Paulo, BRAZIL** 

Então, entra-se no loop das iterações, uma estrutura do tipo *for*, começando com t=0 até o tempo final de simulação, onde o sistema diferencial é resolvido passo a passo.

Dentro do *for*, calcula-se cada derivada das variáveis de estado, no caso, os fluxos magnéticos e a velocidade. Então, integra-se cada variável de estado, usando uma aproximação linear (Euler Modificado). A seguir calculam-se as correntes e, a partir destas, o torque. Finalmente, consegue-se a velocidade. Isto é feito para cada incremento da variável tempo, cujo passo é 1ms. A cada passo, a velocidade e outras variáveis de interesse (torque, tensões e correntes) são armazenadas em estruturas do tipo vetor de dados, conhecidas como *Array*.

Segue, abaixo, o conjunto de comandos responsável pela simulação do modelo, nesta interface.

#### INTERFACE DE BAXIO NÍVEL DE PROXIMIDADE COM O USUÁRIO

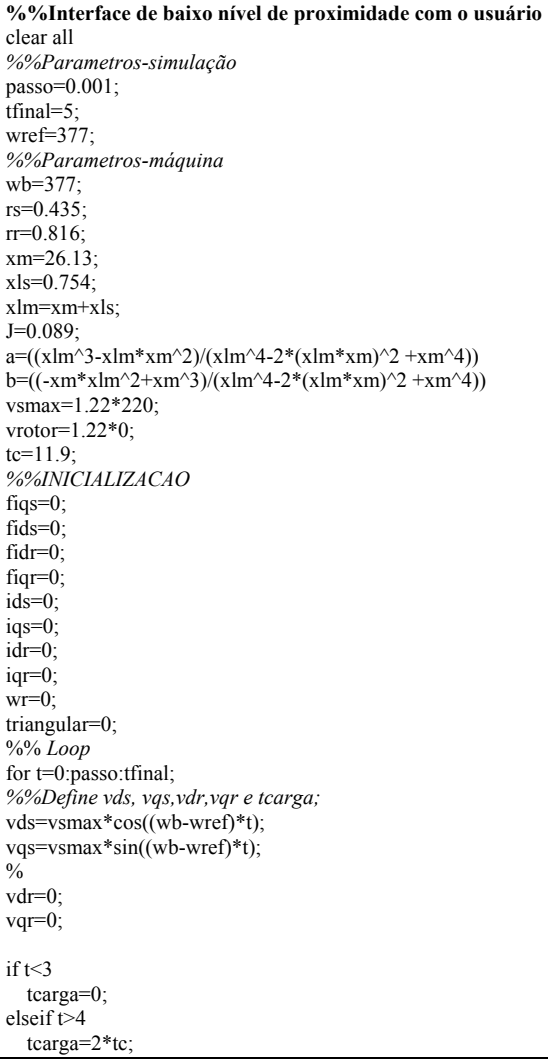

else t>1 tcarga=tc; end;  $\frac{0}{0}$ *%%DERIVADAS*  dfiqs\_dt=vqs\*wb-wref\*fidse-rs\*iqse\*wb; dfids\_dt=vds\*wb+wref\*fiqse-rs\*idse\*wb; dfiqr\_dt=vqr\*wb-(wref-wre)\*fidre-rr\*iqre\*wb; dfidr\_dt=vdr\*wb+(wref-wre)\*fiqre-rr\*idre\*wb; *%%FLUXOS*  fiqs=fiqs+(dfiqs\_dte+dfiqs\_dt)/2\*passo; fids=fids+(dfids\_dte+dfids\_dt)/2\*passo; fiqr=fiqr+(dfiqr\_dte+dfiqr\_dt)/2\*passo; fidr=fidr+(dfidr\_dte+dfidr\_dt)/2\*passo; *%%CORRENTES e TORQUE ELETROMANETICO*  iqs=a\*fiqs+b\*fiqr; ids=a\*fids+b\*fidr; iqr=b\*fiqs+a\*fiqr; idr=b\*fids+a\*fidr; tele=3/2\*xm/wb\*(iqs\*idr-ids\*iqr)-tcarga; dwr  $dt=1/J^*(tele);$ wr=wr+(dwr\_dte+dwr\_dt)/2\*passo;  $\frac{0}{0}$ plot(tempo,velo) velo(t/passo+1)=wr; tempo(t/passo+1)=t; tele<sup>(t/passo+1)=tele;</sup> ids (t/passo+1)=ids;

iqs\_(t/passo+1)=iqs; is  $(t/passo+1)=sqrt(ids^2+igs^2)$ ; triangular\_(t/passo+1)=triangular; vdr (t/passo+1)=vdr; vqr\_(t/passo+1)=vqr; end;

# **INTERFACE : DIAGRAMAS DE SIMULAÇÃO ANALÓGICA (MATLAB 6.12/SIMULINK)**

Este tipo de interface foi muito consagrado entre as aplicações de controle de sistemas, dada sua proximidade com a implementação dos sistemas de controle através de elementos analógicos e sua capacidade de sintetizar propriedades do sistema de maneira visual.

Nesta interface também é preciso reescrever as equações diferenciais na forma de equações de estado. A seguir iniciou-se a construção dos diagramas de simulação analógica a partir dos elementos do pacote Matlab 6.12/Simulink. São utilizados blocos que representam as operações matemáticas das equações de forma visual. Nestes diagramas, pode-se representar operações lineares como soma, ganho, integração, diferenciação; operações não-lineares como o produto entre duas variáveis de estado; ou mesmo os termos nãohomogênenos das equações como fontes e o torque de carga, através de entradas senoidais ou degraus no domínio do tempo.

Cada equação de estado é montada e transformada em um bloco fechado, formando um sub-diagrama. Existem quatro blocos, um para as equações de estator, um para as equações de rotor,

**© 2003 ICECE March 16 - 19, 2003, São Paulo, BRAZIL** 

**3rd International Conference on Engineering and Computer Education** 

um para a equação mecânica e um para matriz osciloscópio. corrente-fluxo.Pode-se visualizar a seguir o bloco da equação mecânica.

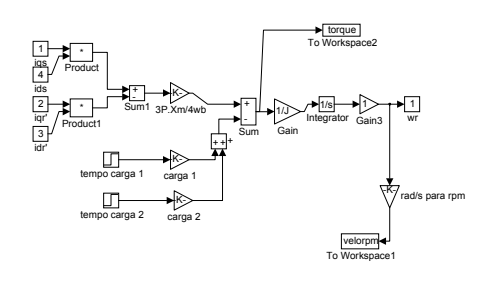

FIGURA.1 EQUAÇÃO MECÂNICA

Então, cria-se um modelo de simulação estruturado e sintetizado através do agrupamento destes sub-diagramas, formando o diagrama de simulação principal, o produto final.

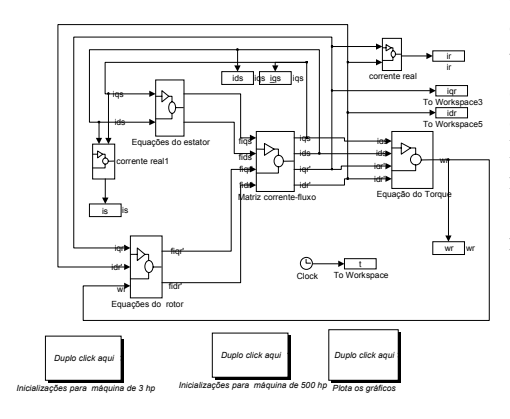

FIGURA.2 DIAGRAMA DE SIMULAÇÃO PRINCIPAL

# **INTERFACE DE ALTO NÍVEL : BLOCOS PRÉ-FORMATADOS (BIBLIOTECA POWER SYSTEM, MATLAB 6.12/SIMULINK)**

Este tipo de interface, de alto nível de proximidade com o usuario, torna o processamento praticamente transparente e, portanto, não é preciso reescrever as equações. Na verdade, neste caso, não é preciso nem mesmo conhecê-las, já que o modelo da máquina de indução é padronizado pelo software.A construção do modelo é iniciada utilizando os elementos oferecidos pela biblioteca Power System do Simulink. Os blocos utilizados são os elementos que seriam utilizados para implementação pratica em um laboratório: a máquina de indução, uma fonte trifásica, a carga mecânica e, finalmente, o

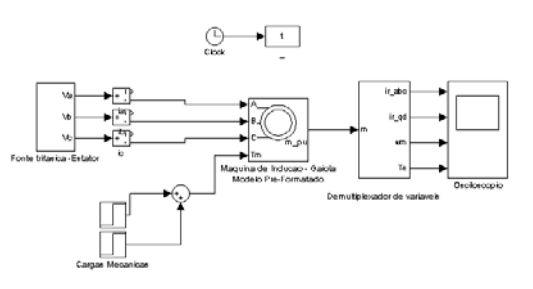

FIGURA.3 DIAGRAMA DE SIMULAÇÃO DE ALTO NÍVEL

### **RESULTADOS**

A seguir, o modelo da máquina de indução trifásica é simulado a partir das três interfaces, fornecendo, como variável de análisee, a velocidade. Ế simulada a partida da máquina nas seguintes condições: a máquina, de 3hp, é partida em vazio, nas condições de tensão e freqüência nominais até que a velocidade de regime seja atingida. Então, é adicionada ao eixo carga mecânica de valor nominal, aguardando a nova velocidade de regime. Finalmente, adiciona-se uma segunda carga mecânica, também de valor nominal. Como havia de se esperar, todos os modelos forneceram os mesmos resultados de saida.

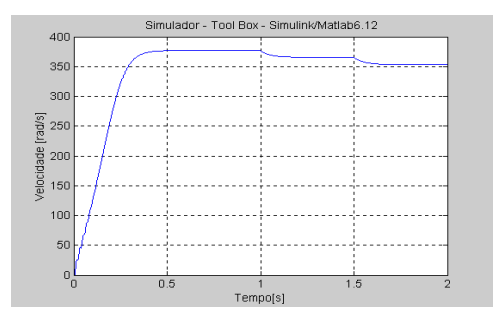

FIGURA.4 SIMULAÇÃO 1 – ALTO NÍVEL

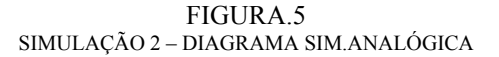

**© 2003 ICECE March 16 - 19, 2003, São Paulo, BRAZIL 3rd International Conference on Engineering and Computer Education** 

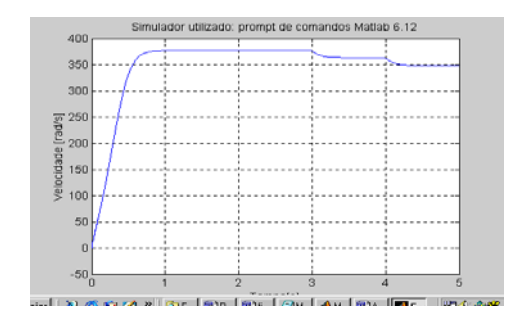

FIGURA.6 SIMULAÇÃO 3 - BAIXO NÍVEL

## **CONCLUSÕES**

Conclui-se que o ambiente de "baixo nível" ( prompt do MatLab) exige familiaridade com os modelos matemáticos, sendo indicado ao ensino de modelagem matemática e métodos numéricos de integração. Aplica-se, ainda, à pesquisa de modelos inéditos, onde a padronização não é bem vinda.

A linguagem de simulação analógica exige também habilidades com os modelos matemáticos, permitindo personalizá-los e estruturá-los, o que é útil no processo pedagógico.

Já o uso de simuladores de alto nível de proximidade com o usuário (no caso, Tool Box, MatLab 6.12/Simulink) exige pouca habilidade com modelagem, que deve ser substituída pela familiaridade com a implementação de bancada e aplica-se, geralmente, à pesquisa com elementos clássicos, disponíveis no programa.

Aplica-se também à exploração de propriedades macroscópicas dos modelos. Por outro lado, exige abundantes recursos computacionais e permite pouco domínio do processamento dos modelos em sim4ulação.

Nota-se grande tendência ao uso de simuladores de alto nível, especialmente em aplicações comerciais e nos processos produtivos, onde a padronização e o tempo de desenvolvimento são fatores cruciais. Por outro lado, a padronização aplicada à modelagem pode prejudicar o processo criativo aplicado ao desenvolvimento cientifico, na medida em que não permite mudanças matemáticas estruturais, presentes nos simuladores digitais de baixo nível.

Deste modo, o uso de simuladores digitais no processo pedagógico deve ponderar o nível de proximidade com o usuário aplicado ao modelamento a fim de permitir uma formação ampla, preparando fundamentos necessários aos futuros cientistas, importantes para o desenvolvimento cientifico e, ao mesmo tempo, profissionais que serão absorvidos pelo mercado produtivo.

#### **BIBLIOGRAFIA**

[1] Ong, Chee-Mun, DYNAMIC SIMULATION OF ELETRIC MACHINERY USING *MATLAB/SIMULINK.* Editora PRENTICE HALL. [http://www.prenhall.com](http://www.prenhall.com/) 

[2] Krause, P.C., ANALYSIS OF ELETRIC MACHINERY, editora McGraw-Hill, Singapoure, 1987

| Nível de proximidade         | Baixo nível               | Médio nível                         | Alto nível                    |
|------------------------------|---------------------------|-------------------------------------|-------------------------------|
| com o usuário                |                           |                                     |                               |
| Interface                    | Prompt de comandos        | Diagramas de Simulação              | <b>Modelos</b>                |
|                              |                           | analógica                           | pré-formatados                |
| Linguagem                    | Próximo à linguagem C     | Simulação Analógica (visual)        | Blocos prontos (visual)       |
| Modelos Matemáticos          | Equações de estado        | Blocos e sub-blocos<br>estruturados | Modelos invisíveis ao usuário |
| Hardware suporte             | Pouca capacidade de       | Capacidade razoável:                | Grande capacidade de          |
|                              | processamento             | Plataforma usada:                   | processamento:                |
|                              | Plataforma usada: 486 -   | Pentium 233 Mhz                     | Plataforma usada:             |
|                              | 66Mhz                     |                                     | Duron 1100 Mhz                |
| Construção do Modelo         | Demorada; trabalhosa;     | Permite estruturação dos            | Fácil:                        |
|                              | Permite domínio do        | blocos:                             | Prática:                      |
|                              | processamento interno;    | Pouco domínio do                    | Pouco domínio do              |
|                              |                           | processamento interno;              | processamento interno;        |
| Familiaridades exigidas      | Modelagem; programação;   | Simulação Analógica;                | Implementação de bancada;     |
| Interpretação dos resultados | Depende da implementação; | Depende da implementação;           | Padronizada:                  |
| Finalidade Principal         | Estudos teóricos de       | Ensino;                             | Estudo de propriedades        |
|                              | modelagem, métodos de     | Pesquisa;                           | macroscópicas dos modelos;    |
|                              | integração;               |                                     | Exploração de modelos já      |
|                              | Pesquisa com modelos      |                                     | bem consolidados na           |
|                              | inéditos:                 |                                     | literatura;                   |
|                              |                           |                                     | Laboratórios virtuais:        |
|                              |                           |                                     | Ensino à distancia;           |

TABELA 1 SÍNTESE DAS ANÁLISES

**© 2003 ICECE March 16 - 19, 2003, São Paulo, BRAZIL** 

**3rd International Conference on Engineering and Computer Education**